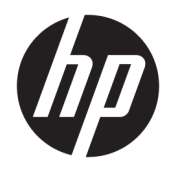

Посібник користувача

© Copyright 2017 HP Development Company, L.P.

HDMI, емблема HDMI та High-Definition Multimedia Interface є торговими марками або зареєстрованими торговими марками компанії HDMI Licensing LLC. Windows є зареєстрованою торговою маркою або торговою маркою корпорації Microsoft у США та/або інших країнах.

Відомості, які містяться в цьому документі, можуть змінюватися без попередження. Усі гарантії на продукти й послуги HP викладено в прямих гарантійних зобов'язаннях, які супроводжують такі продукти й послуги. Жодна інформація в цьому документі не може тлумачитися як надання додаткової гарантії. Компанія HP не несе відповідальності за технічні або редакційні помилки чи упущення, які містяться в цьому документі.

Перше видання: серпень 2017 р.

Номер документа: 928103-BD1

### **Про цей посібник**

У цьому посібнику містяться відомості про функції монітора, та його налаштування залежно від програмного забезпечення та технічних характеристик.

**УВАГА!** Такий текст указує, що недотримання вказівок може призвести до тілесних ушкоджень або смерті.

**ПОПЕРЕДЖЕННЯ.** Такий текст указує, що недотримання вказівок може призвести до пошкодження обладнання або втрати даних.

- **Э ПРИМІТКА.** Таке виділення тексту вказує на те, що текст містить важливу додаткову інформацію.
- **ПОРАДА.** Текст, позначений таким чином містить корисні поради.

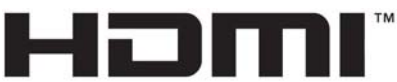

HIGH-DEFINITION MULTIMEDIA INTERFACE

Цей продукт підтримує технологію HDMI.

# **3MICT**

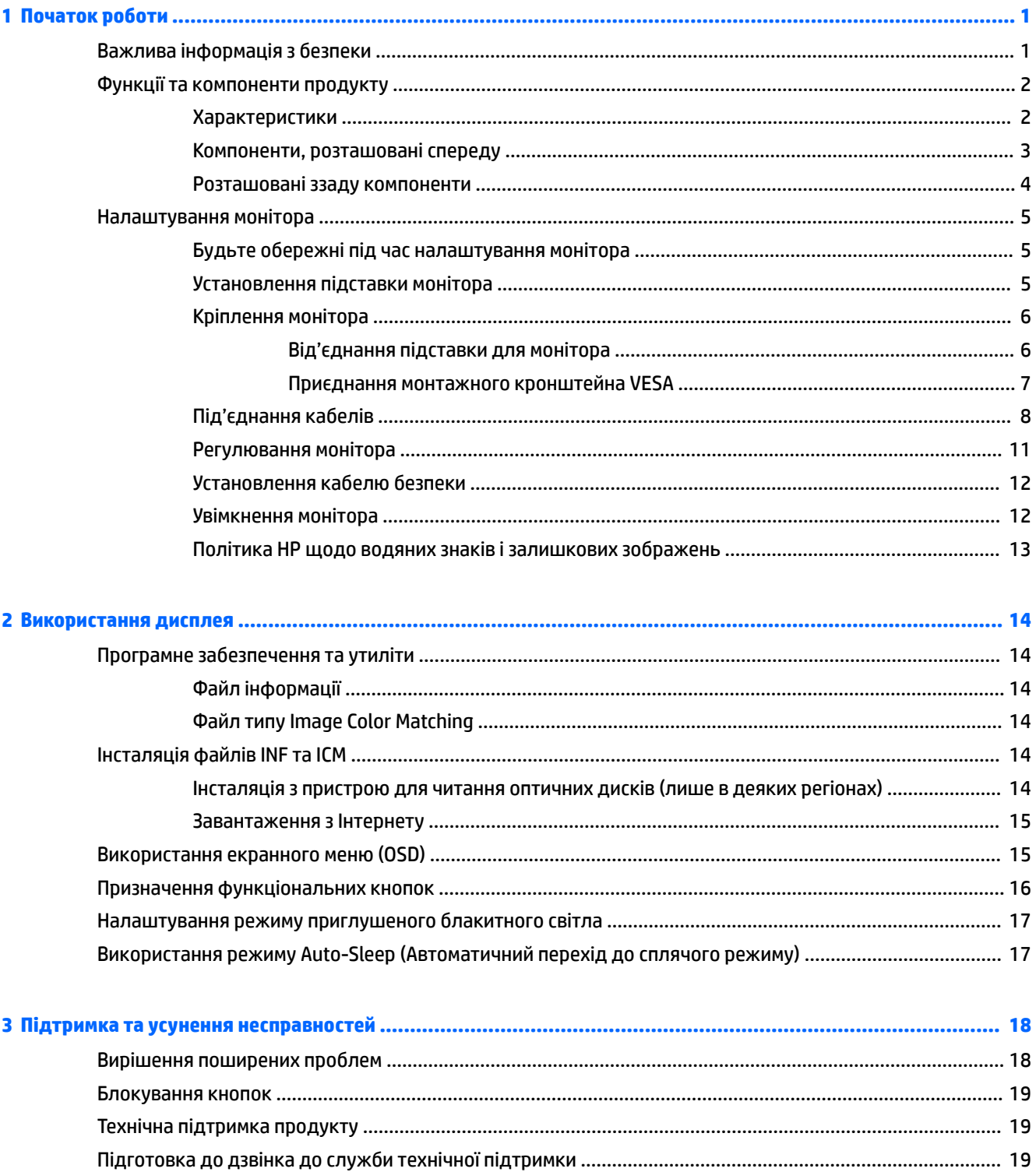

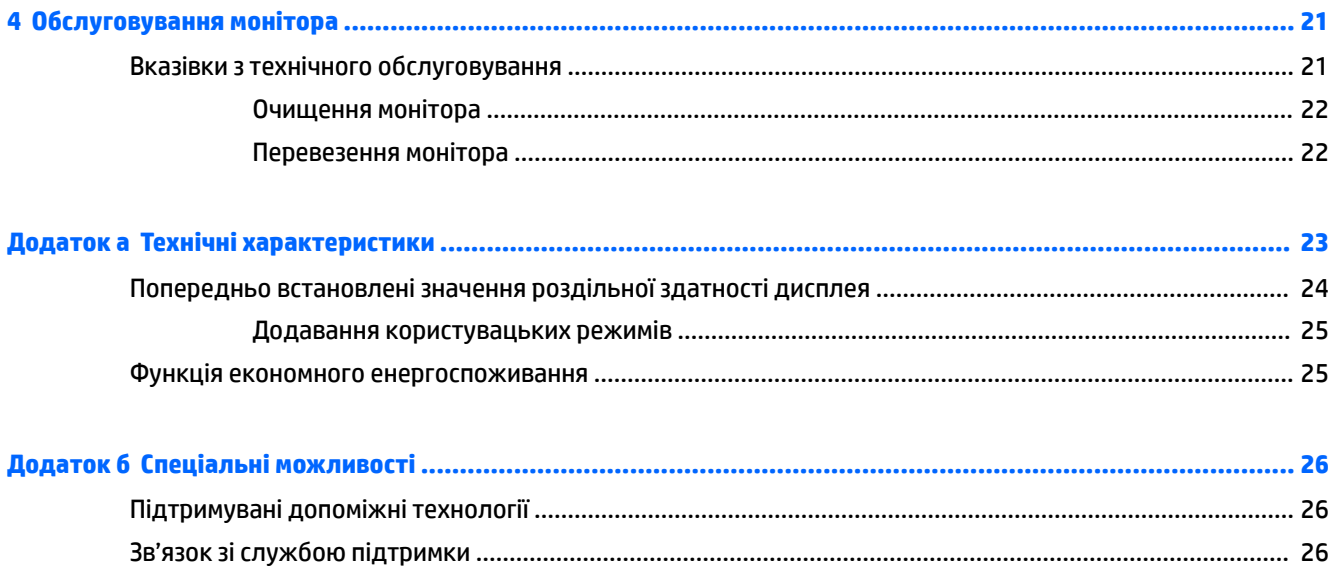

# <span id="page-6-0"></span>**1 Початок роботи**

## **Важлива інформація з безпеки**

Кабель живлення входить до комплекту постачання монітора. У разі використання іншого кабелю потрібно використовувати лише джерело живлення та підключення, які відповідають цьому монітору. Відомості про відповідний комплект кабелю живлення для монітора див. у документі *Зауваження щодо використання виробу* на оптичному диску (якщо входить до комплекту постачання монітора) або у комплекті документації до свого виробу.

**УВАГА!** Щоб зменшити ризик ураження струмом або пошкодження обладнання, дотримуйтеся таких порад.

• Підключайте кабель живлення до розетки змінного струму, розташованої в легкодоступному місці.

• Відключайте живлення комп'ютера, від'єднуючи кабель живлення від розетки змінного струму.

• Якщо вилка кабелю живлення має 3 контакти, підключайте цей кабель до заземленої 3-контактної розетки. Не від'єднуйте контакт заземлення кабелю живлення (наприклад, під'єднуючи 2-контактний адаптер). Контакт заземлення — це дуже важлива функція безпеки.

Щоб уникнути небезпеки, не ставте речі на дроти або кабелі електропостачання. Розташуйте їх таким чином, щоб ніхто не міг випадково на них наступити або зачепитися за них. Під час вимкнення пристрою не смикайте за дріт або кабель. Під час вимкнення з розетки змінного струму тримайте кабель за штепсельну вилку.

Щоб зменшити ризик серйозних пошкоджень, ознайомтеся з *Посібник із техніки безпеки та забезпечення зручності користування*. У ньому описується правильна організація робочого місця, поза та робочі й побутові звички для користувачів комп'ютера, також міститься важлива інформація про техніку безпеки експлуатації електричного та механічного обладнання. Цей посібник можна знайти на веб-сайті [http://www.hp.com/ergo.](http://www.hp.com/ergo)

**[22 ВАЖЛИВО.** Для захисту монітора та комп'ютера під'єднуйте всі кабелі живлення комп'ютера та периферійних пристроїв (наприклад монітора, принтера, сканера) до одного із пристроїв захисту від перепадів напруги, наприклад подовжувача або джерела безперебійного живлення (UPS). Не всі пристрої захисту від перепадів напруги забезпечують такий захист; на подовжувачах має бути спеціальний ярлик із відомостями про таку функцію. Використовуйте подовжувачі, виробники яких пропонують можливість заміни в разі пошкоджень, щоб ви могли замінити своє обладнання, якщо у пристрої захисту від перепадів напруги станеться збій.

Для розташування РК-монітора HP використовуйте меблі відповідного розміру.

**УВАГА!** РК-монітори, які неправильно розташовані на шафах, полицях, столах, динаміках, коробах або візках, можуть впасти та спричинити травму.

Під час прокладання дротів і кабелів, під'єднаних до РК-монітора, необхідно виявляти особливу обережність, щоб не защемити, не притиснути або не перечепитися через них.

**ПРИМІТКА.** Цей продукт придатний для розваг. Рекомендовано розташовувати монітор у контрольованому освітленому середовищі, щоб уникнути перешкод від оточуючих освітлених і яскравих поверхонь, що може призвести до дестабілізуючого відбиття на екрані.

# <span id="page-7-0"></span>**Функції та компоненти продукту**

### **Характеристики**

Функції монітора перелічено нижче.

- Діагональ 95,29 см (37,5 дюймів), радіус вигину 2300r, роздільна здатність 3840 x 1600, технологія підсвічування Ultra-Wide Quad High Definition (UWQHD), а також підтримка повноекранного режиму для відображення з низькою роздільною здатністю
- Можливість нахилу та легкого перегляду з сидячого чи стоячого положення або під час переміщення з одного боку монітора до іншого
- Можливості повороту та регулювання висоти
- Відеовхід HDMI (мультимедійний інтерфейс високої чіткості)
- Відеовхід DisplayPort
- Порт USB Type-C, який забезпечує подачу живлення потужністю до 65 Вт, та альтернативний режим DisplayPort
- Концентратор USB 3.0 із трьома портами
- Гніздо аудіовиходу (навушники)
- Високоякісні вбудовані динаміки
- Функція "Plug and Play" (за умови підтримки операційною системою комп'ютера)
- Екранне меню (OSD) кількома мовами для легкого налаштування та оптимізації екрана
- Програмне забезпечення HP Display Assistant для регулювання налаштувань монітора та ввімкнення функцій запобігання крадіжкам
- Захист від копіювання HDCP (High-Bandwidth Digital Content Protection) на всіх цифрових входах
- Оптичний диск із програмним забезпеченням і документацією, який входить до комплекту постачання монітора, в деяких регіонах містить драйвери монітора та документацію до продукту
- Монтажний кронштейн VESA для приєднання монітора для настінного кріплення або поворотного кронштейна
- Функція фільтрування синього світла Low Blue Light Mode для створення зображення, яке менше стомлює очі

**ПРИМІТКА.** Відомості з техніки безпеки та нормативну інформацію див. у *Зауваженнях щодо використання виробу* на оптичному диску (якщо входить до комплекту постачання монітора) або у комплекті документації до свого виробу. Щоб знайти оновлення для посібників користувача до свого виробу, перейдіть за посиланням [http://www.hp.com/support.](http://www.hp.com/support) Виберіть **Найдите свое устройство**  (Знайдіть свій пристрій) і дотримуйтеся вказівок на екрані.

## <span id="page-8-0"></span>**Компоненти, розташовані спереду**

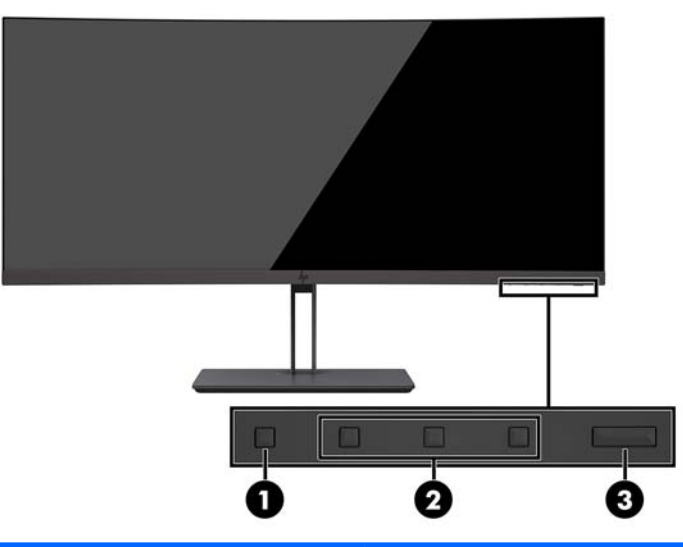

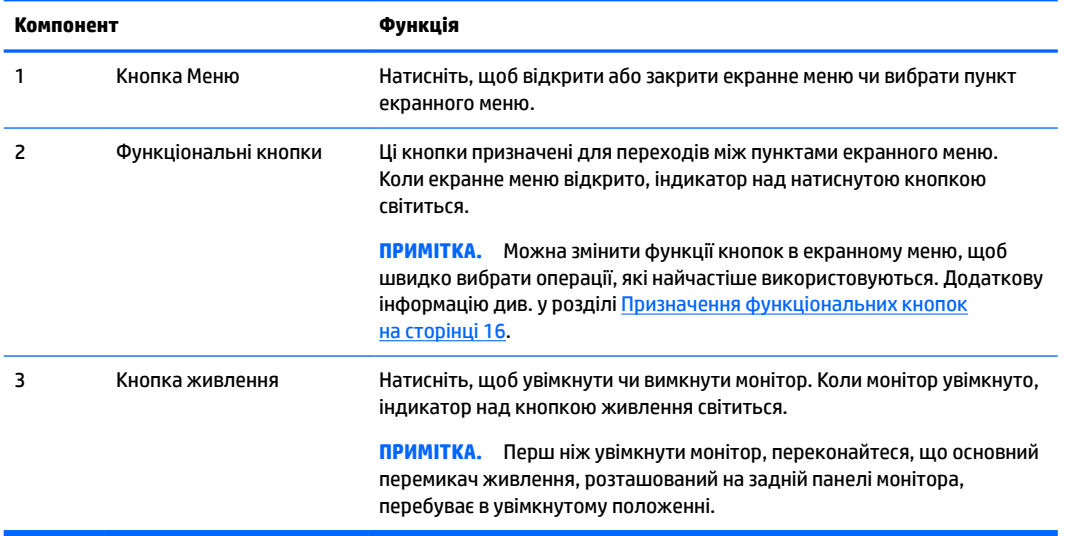

### <span id="page-9-0"></span>**Розташовані ззаду компоненти**

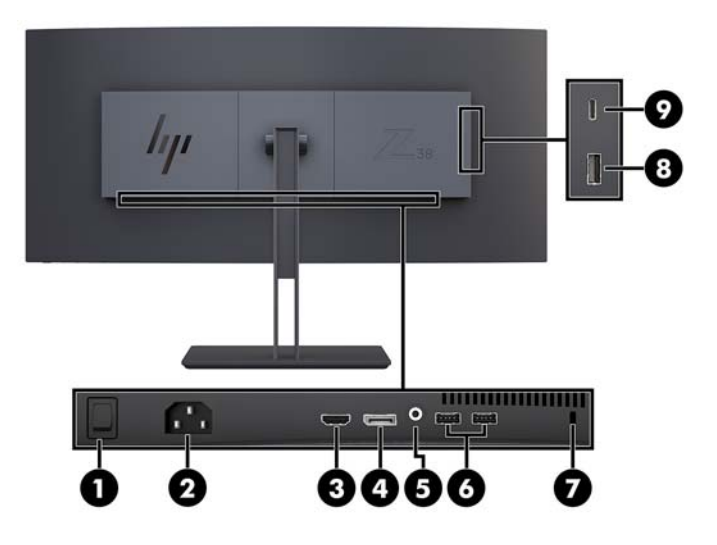

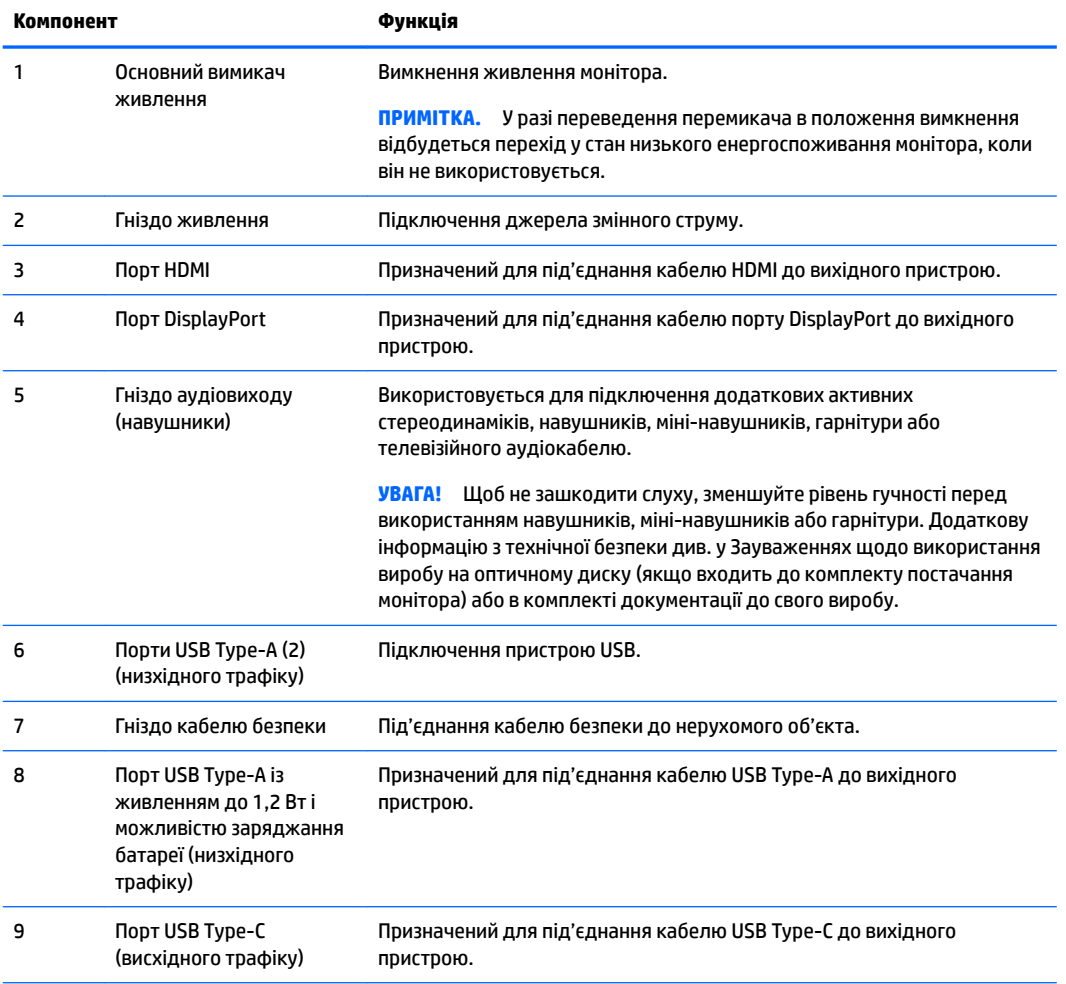

**ПРИМІТКА.** Порт USB Type-C також можна використовувати як вихідний порт USB під час підключення до вихідного пристрою USB Type-C.

Порт USB Type-C можна використовувати як аудіо- та відеовхід DisplayPort, для з'єднання висхідного трафіку USB 3.0 або для подачі живлення до 65 Вт на пристрій. Вихідне живлення має бути 5 В/12 В/20 В для отримання на виході 15 Вт.

### <span id="page-10-0"></span>**Налаштування монітора**

Щоб налаштувати монітор, спершу необхідно вимкнути живлення монітора, комп'ютерної системи та інших підключених пристроїв, а потім дотримуватися наведених нижче вказівок.

#### **Будьте обережні під час налаштування монітора**

Щоб не пошкодити монітор, не торкайтеся поверхні РК-панелі. Тиск на панель може викликати неоднорідність кольорів або порушення орієнтації рідких кристалів. Якщо це станеться, нормальний стан екрана не відновиться.

#### **Установлення підставки монітора**

**ПОПЕРЕДЖЕННЯ.** Екран крихкий. Не торкайтеся та не натискайте на екран; це може його пошкодити.

Під час закріплення підставки не кладіть монітор екраном донизу. Якщо покласти монітор екраном донизу, навантаження на вигнутий екран може призвести до його пошкодження.

- **<u> ☆ ПОРАДА. Подбайте про розташування дисплея, оскільки на панелі може відбиватися світло та</u>** блискучі поверхні, а це заважатиме перегляду.
	- **1.** Витягніть підставку з коробки.
	- **2.** Вставте гачки, розташовані у верхній частині пластини підставки в отвори (1) на задній панелі монітора.
	- **3.** Повертайте основу підставки вгору та до монітора (2), доки пластина підставки не зафіксується на місці.

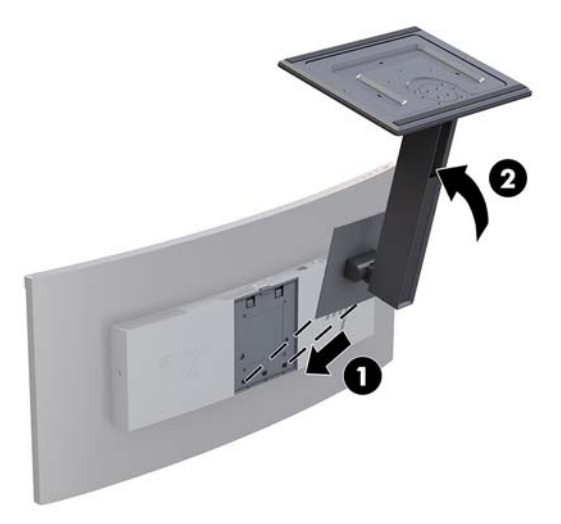

 $\mathbb{R}^n$  примітка. Переконайтеся, що основний перемикач живлення, розташований на задній панелі монітора, перебуває в положенні "Вимкнуто". Основний перемикач живлення вимикає все живлення монітора.

### <span id="page-11-0"></span>**Кріплення монітора**

Панель монітора можна прикріпити до стіни, поворотного кронштейна чи іншої монтажної арматури.

- $\tilde{\mathbb{B}}$  <mark>пРИМІТКА.</mark> Цей пристрій призначено для настінних монтажних кронштейнів, які перелічені у списках UL або CSA.
- **ПОПЕРЕДЖЕННЯ.** Монітор оснащено кріпильними отворами стандарту VESA, які розташовано на відстані 100 мм один від одного. Щоб прикріпити до монітора монтажні рішення сторонніх виробників, потрібно чотири гвинта, діаметром 4 мм із кроком 0,7 та довжиною 10 мм. Не можна використовувати довші гвинти, тому що вони можуть пошкодити монітор. Важливо переконатися, що монтажне рішення стороннього виробника сумісне зі стандартом VESA і розраховане витримувати вагу панелі монітора. Для найвищої якості роботи необхідно використовувати кабель живлення та відеокабель із комплекту монітора.

#### **Від'єднання підставки для монітора**

**ПОПЕРЕДЖЕННЯ.** Перед тим як розбирати монітор, його слід обов'язково вимкнути та від'єднати від нього всі кабелі.

Під час зняття підставки не кладіть монітор екраном донизу. Якщо покласти монітор екраном донизу, навантаження на вигнутий екран може призвести до його пошкодження.

- **1.** Від'єднайте всі кабелі та витягніть їх із комп'ютера.
- **2.** Поставте монітор на рівну поверхню нижньою частиною догори.
	- <u>∕∆ попередження.</u> Екран крихкий. Не торкайтеся та не натискайте на екран; це може його пошкодити.
- **3.** Натисніть на фіксатор (1) та нахиліть основу підставки від монітора (2).
- **4.** Від'єднайте гачки, розташовані у верхній частині підставки та зніміть підставку з монітора (3).

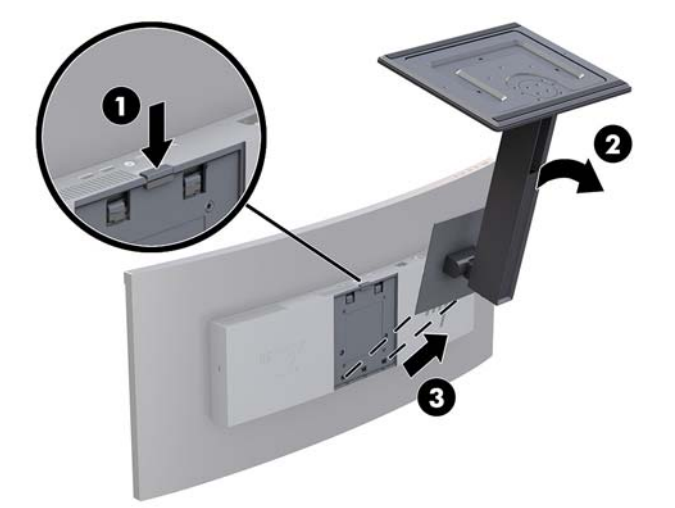

#### <span id="page-12-0"></span>**Приєднання монтажного кронштейна VESA**

Монтажний кронштейн VESA входить до комплекту постачання монітора і призначений для кріплення монітора до стіни, поворотного кронштейна чи іншої монтажної арматури.

- **1.** Зніміть підставку з монітора. Див. розділ [Від'єднання підставки для монітора на сторінці 6.](#page-11-0)
- **2.** Розташуйте кронштейн VESA так, щоб гніздо кріплення на кронштейні містилося напроти гнізда кріплення на моніторі.
- **3.** Притискайте кронштейн VESA до монітора, поки не почуєте клацання.

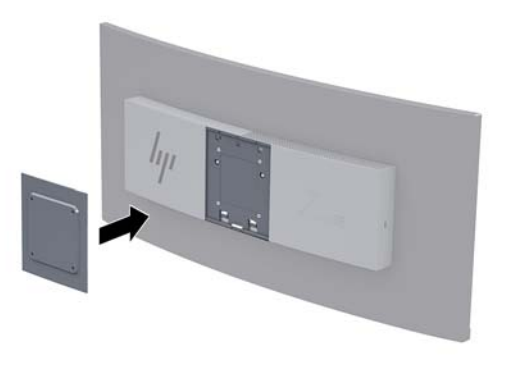

**4.** Щоб прикріпити монітор до поворотного кронштейна або іншого кріпильного пристрою, просуньте чотири гвинти в отвори на кріпильному пристрої та вставте їх в отвори для гвинтів на кронштейні VESA.

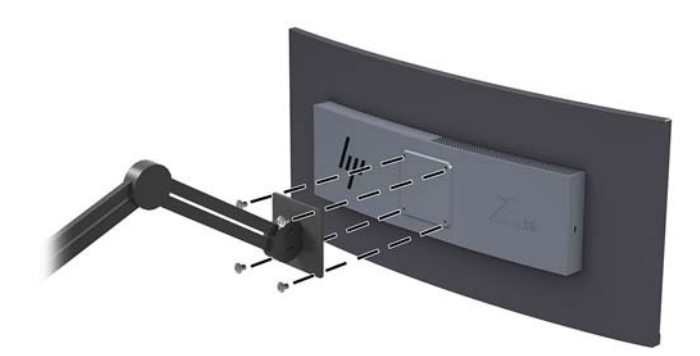

<u><sup>17</sup> важливо.</u> Щоб закріпити монітор на стіні чи поворотному кронштейні, виконайте вказівки виробника відповідного монтажного пристрою.

**ВАЖЛИВО.** Для оптимальної роботи монітора та чіткості екрана не повертайте його на 90 градусів в книжкову орієнтацію.

### <span id="page-13-0"></span>**Під'єднання кабелів**

- <mark>学 пРИМІТКА.</mark> Монітор постачається з набором кабелів. Не всі кабелі, наведені в цьому розділі, входять до комплекту постачання монітора.
	- **1.** Розмістіть монітор у зручному, добре вентильованому місці поруч із комп'ютером.
	- **2.** Під'єднайте відеокабель.
	- $\mathbb{B}^{\!\!*}$  <mark>ПРИМІТКА.</mark> Монітор автоматично визначає, на яких входах наявні правильні відеосигнали. Входи можна вибирати за допомогою екранного меню: для цього натисніть кнопку Меню та виберіть пункт **Керування вводом**.
		- Під'єднайте один кінець кабелю DisplayPort до порту DisplayPort на задній панелі монітора, а інший кінець кабелю — до порту DisplayPort вихідного пристрою.

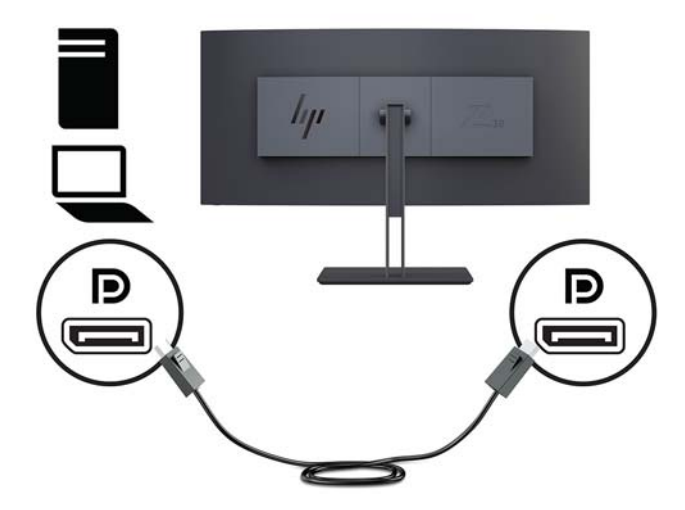

Приєднайте один кінець кабелю HDMI до розніму HDMI на задній панелі монітора, а інший кінець кабелю — до вихідного пристрою.

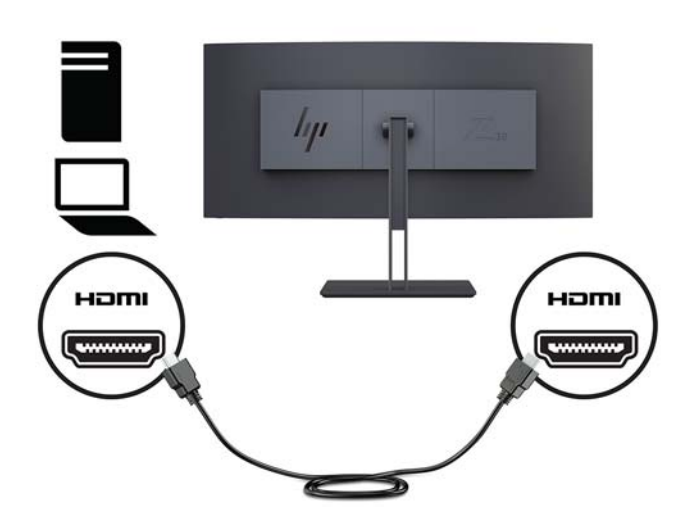

**3.** Під'єднайте кінець кабелю USB Type-C до розніму USB Type-C на боковій панелі монітора, а інший кінець кабелю — до розніму USB Type-A вихідного пристрою.

**| ПРИМІТКА.** Цоб увімкнути порти USB на моніторі, під'єднайте кабель висхідного трафіку USB до вихідного комп'ютера та монітора.

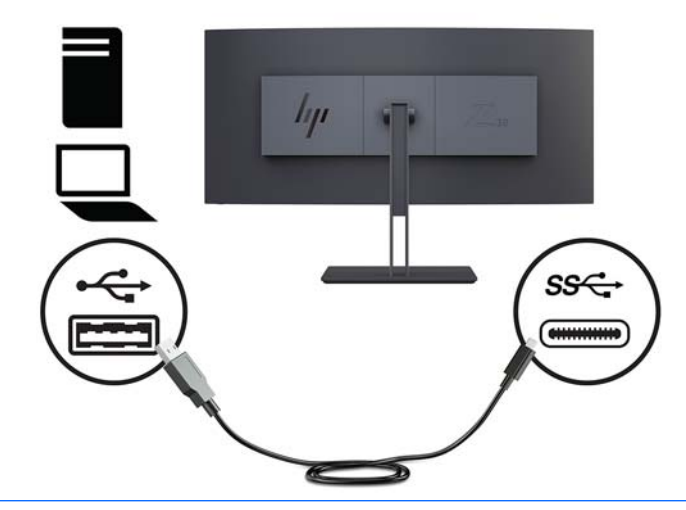

- **ПРИМІТКА.** Щоб налаштувати вхід джерела відеосигналу на USB-C, натисніть кнопку "Меню" на передній панелі монітора, виберіть Управление вводом (Керування вводом), а потім виберіть Конфигурация USB-C (Конфігурація USB-C).
	- Виберіть параметр **3840 × 1600 при 60 Гц + USB 2.0** для вищої частоти вертикальної розгортки та нижчої швидкості USB.

Або

● Виберіть параметр **3840 × 1600 при 30 Гц + USB 3.0** для нижчої частота вертикальної розгортки та вищої швидкості USB.

**4.** Під'єднайте один кінець кабелю живлення до монітора, а інший кінець — до заземленої розетки змінного струму.

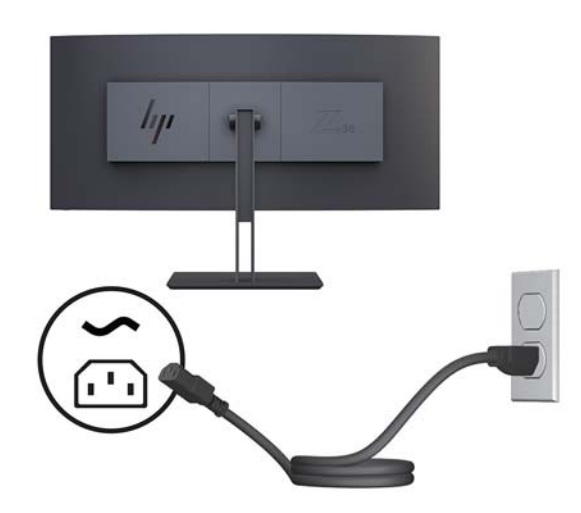

<u>∕∆ УВАГА!</u> Щоб зменшити ризик ураження струмом або пошкодження обладнання, дотримуйтеся таких порад.

Забороняється відключати контакт заземлення кабелю живлення. Контакт заземлення є важливою складовою системи безпеки.

Підключайте кабель живлення тільки до заземленої розетки змінного струму, яка завжди знаходиться в зоні досяжності.

Відключайте живлення обладнання, від'єднуючи кабель живлення від розетки змінного струму.

Щоб уникнути небезпеки, не ставте речі на дроти або кабелі електропостачання. Розташуйте їх таким чином, щоб ніхто не міг випадково на них наступити або зачепитися за них. Під час вимкнення пристрою не смикайте за дріт або кабель. Під час вимкнення кабелю живлення з розетки тримайте кабель за штепсельну вилку.

### <span id="page-16-0"></span>**Регулювання монітора**

Можна нахилити панель монітора вперед або назад, підняти або опустити її та повернути його з одного боку в інший.

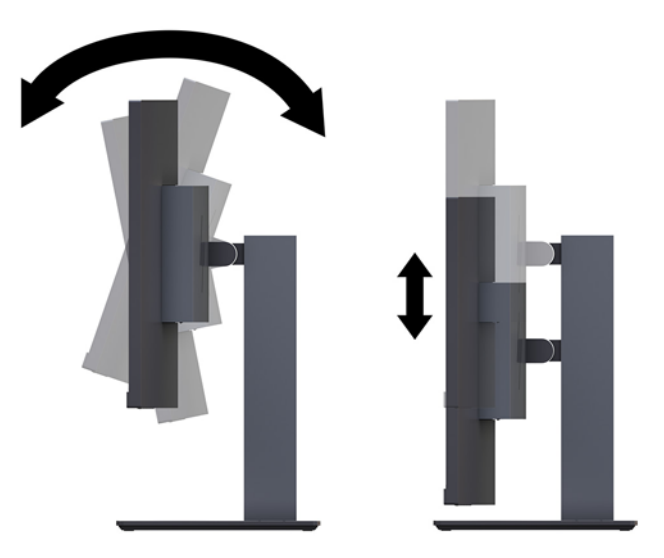

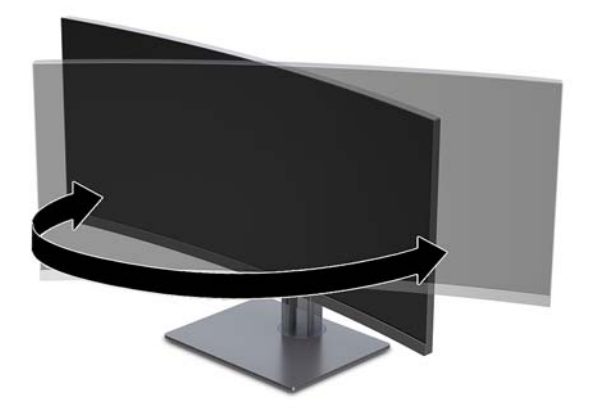

### <span id="page-17-0"></span>**Установлення кабелю безпеки**

Кабель безпеки – це пристрій із ключем, який під'єднується до комп'ютера за допомогою кабелю. Під'єднайте один кінець кабелю до столу (або іншого нерухомого предмета), а інший – до гнізда кабелю на комп'ютері. Замкніть кабельний замок за допомогою ключа.

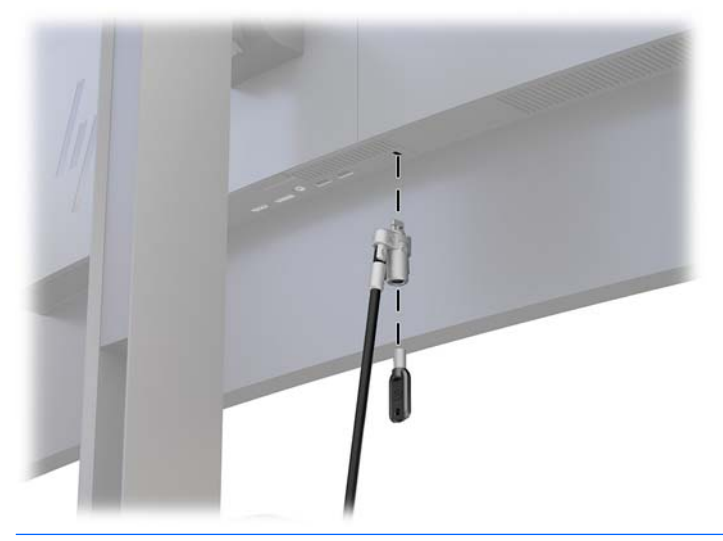

**ПОПЕРЕДЖЕННЯ.** Будьте обережні під час регулювання нахилу, повороту чи висоти комп'ютера, якщо встановлено кабель безпеки. Кабель або замок можуть заважати регулюванню.

#### **Увімкнення монітора**

- **1.** Переведіть основний перемикач живлення, розташований на задній панелі монітора, у положення "Увімкнуто".
- **2.** Натисніть кнопку живлення на пристрої, щоб увімкнути його.
- **3.** Натисніть кнопку живлення на передній панелі монітора, щоб увімкнути його.

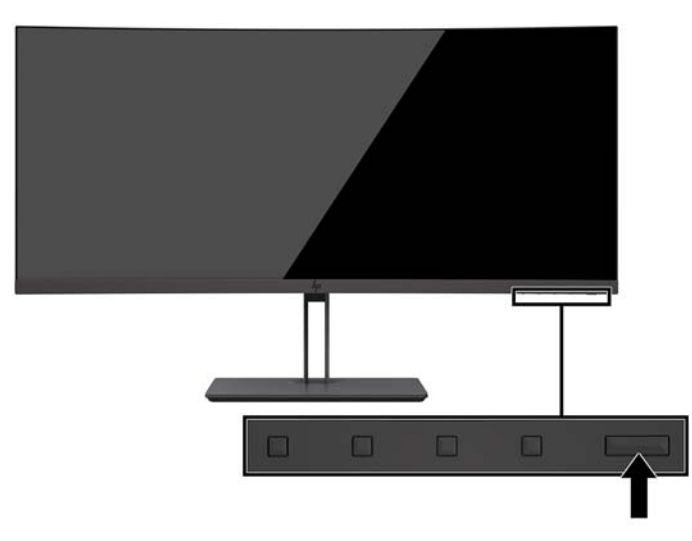

<span id="page-18-0"></span>**ПОПЕРЕДЖЕННЯ.** На моніторах, де на екрані відображається одне й те саме статичне зображення впродовж 12 годин поспіль, може з'явитися залишкове зображення. Щоб запобігти появі залишкового зображення на екрані монітора, слід завжди вмикати заставку або вимикати монітор, якщо він не використовується протягом тривалого часу. Ефект "запам'ятовування" зображення може виникати на всіх РК-моніторах. Умови гарантії HP не поширюються на монітори із залишковим зображенням.

**ПРИМІТКА.** Якщо після натискання кнопки живлення нічого не відбувається, можливо, увімкнуто функцію блокування кнопки живлення. Щоб вимкнути цю функцію, натисніть і утримуйте кнопку живлення впродовж 10 секунд.

**ПРИМІТКА.** Індикатор живлення можна вимкнути в екранному меню. Натисніть кнопку меню **Управление питанием** (Керування живленням) на моніторі, виберіть пункт **Индикатор питания**  (Індикатор живлення), а потім виберіть **Выключить** (Вимкнути).

Після ввімкнення монітора протягом п'яти секунд відображається повідомлення про його стан. У повідомленні вказано, на якому вході наявний активний сигнал, стан параметра автоматичного перемикання джерел ("On" (Увімкнуто) чи "Off" (Вимкнуто); заводські параметри за замовчуванням увімкнуто), попередньо налаштовану роздільну здатність екрана та рекомендовану роздільну здатність екрана.

Монітор автоматично сканує входи на наявність вхідного сигналу та використовує цей вхід.

#### **Політика HP щодо водяних знаків і залишкових зображень**

У моделях моніторів IPS використовується технологія IPS (in-plane switching), яка забезпечує надширокі кути огляду екрана та поліпшену якість зображення. Монітори IPS призначені для роботи в різноманітних програмах, вимогливих до якості зображення. Проте ця технологія панелей не призначена для програм, які тривалий час відображають статичні, незмінні зображення без увімкнення заставок. До таких програм можуть належати засоби відеоспостереження, відеоігри, а також логотипи та шаблони, які відображаються на екрані протягом тривалого періоду часу. Статичні зображення можуть призвести до пошкодження екрана, яке називається "залишковим зображенням" та має вигляд плям чи водяних знаків на екрані монітора.

# <span id="page-19-0"></span>**2 Використання дисплея**

## **Програмне забезпечення та утиліти**

На оптичному диску (якщо входить до комплекту постачання монітора) містяться файли, які можна інсталювати на комп'ютер. Якщо на комп'ютері немає пристрою для читання оптичних дисків, файли можна завантажити зі сторінки [http://www.hp.com/support.](http://www.hp.com/support)

- Файл INF (інформація)
- Файли ICM (Image Color Matching) (по одному для кожного каліброваного колірного простору
- Програмне забезпечення HP Display Assistant

#### **Файл інформації**

Файл INF містить перелік ресурсів монітора, які використовуються операційною системою Windows для забезпечення сумісності монітора з графічним адаптером комп'ютера.

Цей монітор підтримує стандарт "Windows Plug and Play" і працюватиме належним чином без інсталяції файлу INF. Підтримка монітором стандарту "Plug and Play" вимагає сумісності графічної карти комп'ютера зі стандартом VESA DDC2, а також підключення монітора безпосередньо до графічної карти. У разі підключення через окремі розніми типу BNC або через розподільні коробки функція "Plug and Play" не діятиме.

### **Файл типу Image Color Matching**

Файли ICM — це файли даних, які використовуються з графічними програмами для забезпечення правильної передачі кольорів з екрана монітора на принтер або зі сканера на екран монітора. Цей файл активується із графічної програми, яка підтримує цю функцію.

**ПРИМІТКА.** Кольоровий профіль ICM записується відповідно до специфікації форматів профілів International Color Consortium (ICC).

## **Інсталяція файлів INF та ICM**

Після визначення, що оновлення потрібне, інсталюйте файли одним із наведених нижче способів.

#### **Інсталяція з пристрою для читання оптичних дисків (лише в деяких регіонах)**

Щоб інсталювати на комп'ютер файли INF та ICM з оптичного диска, виконайте вказані дії.

- **1.** Вставте диск у пристрій для читання оптичних дисків комп'ютера. Відобразиться меню диска.
- **2.** Перегляньте файл **Інформація про програмне забезпечення HP Monitor**.
- **3.** Виберіть **Інсталювати драйвер монітора**.
- **4.** Дотримуйтеся вказівок на екрані.
- **5.** Переконайтеся, що на панелі керування екрана Windows відображаються правильна роздільна здатність і частота оновлення.

#### <span id="page-20-0"></span>**Завантаження з Інтернету**

Якщо у вас немає комп'ютера або вихідного пристрою з пристроєм для читання оптичних дисків, можна завантажити останні версії файли. INF та ICM з веб-сайту підтримки моніторів HP.

- **1.** Перейдіть за посиланням<http://www.hp.com/support>.
- **2.** Виберіть **Загрузка ПО и драйверов** (Завантаження ПЗ та драйверів).
- **3.** Виберіть потрібний монітор та завантажте програмне забезпечення, дотримуючись вказівок на екрані.

### **Використання екранного меню (OSD)**

За допомогою екранного меню можна налаштувати зображення на екрані монітора відповідно до своїх потреб. Для доступу до екранного меню та виконання налаштувань можна скористатися кнопками на рамці монітора.

Щоб увійти до екранного меню та виконати налаштування, виконайте наведені нижче дії.

- **1.** Якщо монітор не ввімкнуто, натисніть кнопку живлення, щоб увімкнути його.
- **2.** Щоб отримати доступ до екранного меню, натисніть одну із трьох функціональних кнопок, щоб увімкнути кнопки. Потім натисніть кнопку меню, щоб відкрити екранне меню.
- **3.** Використовуйте три верхні функціональні кнопки для переходів між пунктами меню, їх налаштування та вибору. Підписи екранних кнопок можуть бути різними залежно від того, які меню чи підменю активовано.

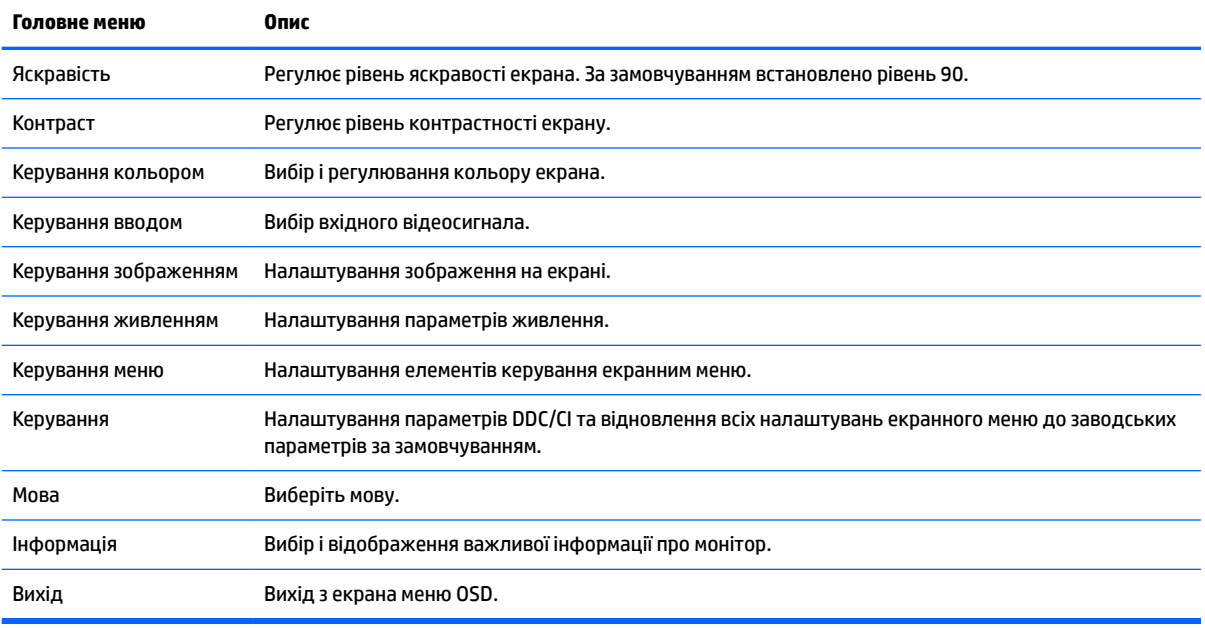

У таблиці нижче наведено пункти головного екранного меню.

### <span id="page-21-0"></span>**Призначення функціональних кнопок**

Після натискання будь-якої з функціональних кнопок на передній панелі кнопки активуються та над ними відображаються піктограми. Піктограми кнопки заводських параметрів за замовчуванням та функцій показано нижче.

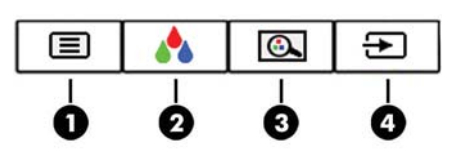

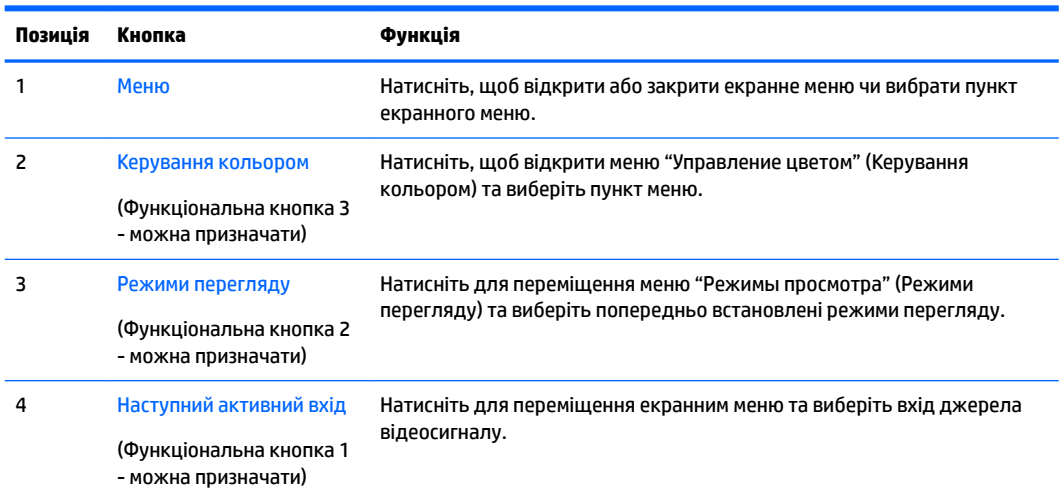

Призначені за замовчуванням функціональні кнопки можна змінити, щоб після їх активації можна було отримати швидкий доступ до пунктів меню, які найчастіше використовуються.

Призначення функціональних кнопок.

- **1.** На передній панелі натисніть одну з трьох кнопок, щоб активувати їх, а потім натисніть кнопку Меню, щоб відкрити екранне меню.
- **2.** В екранному меню відкрийте **Управление меню** (Керування меню) > **Назначение кнопок**  (Призначення кнопок) і виберіть один із доступних параметрів для кнопки, яку потрібно налаштувати.

**ПРИМІТКА.** Призначення можна змінювати лише для трьох функціональних кнопок. Не можна змінити призначення кнопки меню або кнопки живлення.

### <span id="page-22-0"></span>**Налаштування режиму приглушеного блакитного світла**

Зниження інтенсивності синього світла, яке випромінює дисплей, зменшує негативний вплив синього світла на очі. У цьому моніторі можна налаштовувати рівні зниження інтенсивності синього світла. Це дає змогу створити зображення, яке менше стомлює очі під час читання вмісту на екрані.

Щоб налаштувати рівень інтенсивності синього світла, випромінюваного дисплеєм, виконайте такі дії:

- **1.** Натисніть кнопку Режим просмотра (Режим перегляду).
- **2.** Виберіть параметр:
	- **Слабый синий цвет** (Низький рівень синього світла): зниження інтенсивності блакитного світла до рівня, комфортного для очей
	- **Ночь** (Нічний): встановлення мінімальної інтенсивності синього світла для зниження впливу на якість сну
	- **Чтение** (Читання): оптимізація інтенсивності блакитного світла та рівня яскравості для перегляду у приміщенні
	- **HP Enhance +**
	- **Мультимедіа**
	- **Фотографія**
	- **Користувацькі**
- **3.** Щоб зберегти налаштування та закрити меню **Режим просмотра** (Режим перегляду), натисніть кнопку **Сохранить и вернуться** (Зберегти й повернутися). Якщо зберігати налаштування не потрібно, виберіть **Отмена** (Відмінити).
- **4.** Виберіть у головному меню пункт **Вихід**.

**УВАГА!** Щоб зменшити ризик серйозних пошкоджень, ознайомтеся з *Посібник із техніки безпеки та забезпечення зручності користування*. У ньому описується правильна організація робочого місця, поза та робочі й побутові звички для користувачів комп'ютера, також міститься важлива інформація про техніку безпеки експлуатації електричного та механічного обладнання. Цей посібник можна знайти на веб-сайті [http://www.hp.com/ergo.](http://www.hp.com/ergo)

### **Використання режиму Auto-Sleep (Автоматичний перехід до сплячого режиму)**

У екранному меню цього монітора передбачено функцію, яка називається Автоматичний перехід у режим сну. Ця функція дає змогу вмикати й вимикати в моніторі стан зниженого енергоспоживання. Якщо ввімкнуто режим увімкнуто за замовчуванням, монітор переходитиме до стану зниженого живлення, коли хост-комп'ютер повідомляє про режим енергозбереження (відсутність рядкового синхросигналу чи сигналу кадрової синхронізації).

Після переходу до режиму сну зі зниженим енергоспоживанням зображення зникає з екрана монітора, підсвічування вимикається, а індикатор живлення починає світитися жовтим світлом. Під час перебування в режимі зниженого живлення монітор споживає менше 0,5 Вт електроенергії. Монітор виходить з режиму сну, коли хост-комп'ютер надсилає на монітор активний сигнал (наприклад, коли активовано мишу чи клавіатуру).

Автоматичний перехід до сплячого режиму можна вимкнути в екранному меню. Натисніть кнопку меню, щоб відкрити екранне меню. У екранному меню послідовно виберіть **Керування живленням**, **Автоматичний перехід у режим сну** і **Вимк.**

# <span id="page-23-0"></span>**3 Підтримка та усунення несправностей**

# **Вирішення поширених проблем**

У таблиці нижче перелічено проблеми, їх можливі причини та рекомендовані вирішення.

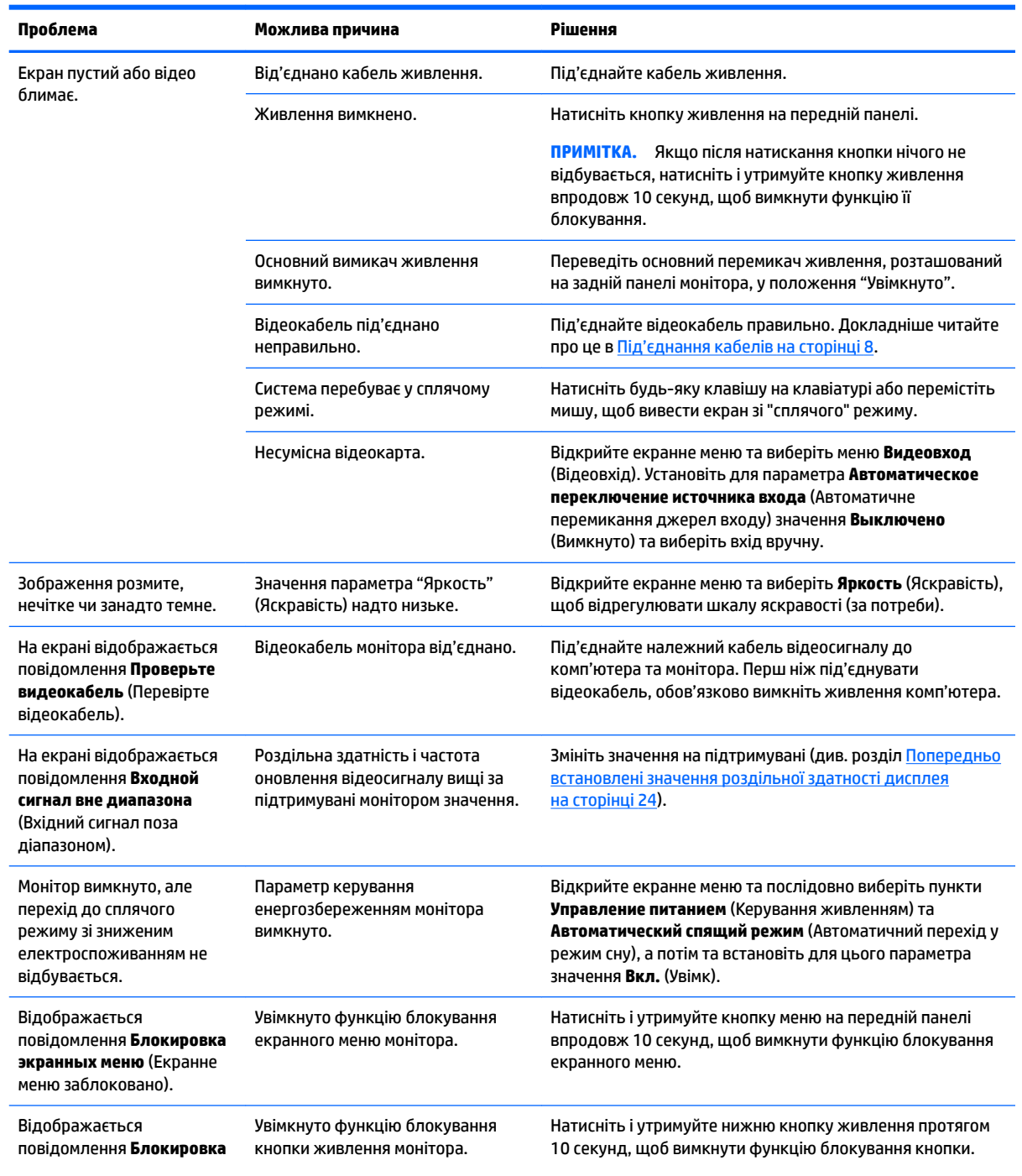

<span id="page-24-0"></span>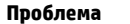

**Проблема Можлива причина Рішення**

**кнопки питания** (Кнопку живлення заблоковано).

### **Блокування кнопок**

У разі утримання кнопки живлення або кнопки меню впродовж десяти секунд функції цих кнопок буде заблоковано. Для відновлення дії кнопок слід знову утримувати кнопку впродовж десяти секунд. Кнопки діють лише за умови, що монітор увімкнуто і відображається активний сигнал, а екранне меню закрито.

## **Технічна підтримка продукту**

Додаткові відомості щодо використання монітора див. на веб-сторінці [http://www.hp.com/support.](http://www.hp.com/support) Виберіть **Найдите свое устройство** (Знайдіть свій пристрій) і дотримуйтеся вказівок на екрані.

<u><sup>19</sup> примітка.</u> Посібник користувача монітора, довідкові матеріали та драйвери містяться на веб-сайті <http://www.hp.com/support>.

На цьому веб-сайті можна отримати такі послуги:

- інтерактивний чат зі спеціалістом компанії HP
- **ПРИМІТКА.** Якщо чат зі спеціалістом служби підтримки не доступний певною мовою, можна використовувати англійську мову.
- дізнатися про розташування центрів обслуговування HP

### **Підготовка до дзвінка до служби технічної підтримки**

Якщо вам не вдалося вирішити проблему за допомогою порад із усунення несправностей у цьому розділі, зателефонуйте до служби технічної підтримки. Перш ніж телефонувати, підготуйте такі відомості:

- Номер моделі монітора (див. [Розташування серійного номера та номера продукту на сторінці 20](#page-25-0))
- Серійний номер монітора (див. [Розташування серійного номера та номера продукту](#page-25-0) [на сторінці 20](#page-25-0))
- Дата придбання згідно з рахунком
- Умови, за яких виникла проблема
- Отримані повідомлення про помилки
- Конфігурація обладнання
- Назва та версія поточного апаратного та програмного забезпечення

# <span id="page-25-0"></span>**Розташування серійного номера та номера продукту**

На наклейці з маркуванням монітора міститься номер продукту та серійний номер. Ці номери можуть знадобитися в разі звертання до компанії HP щодо моделі монітора. Наклейка з маркуванням знаходиться знизу монітора.

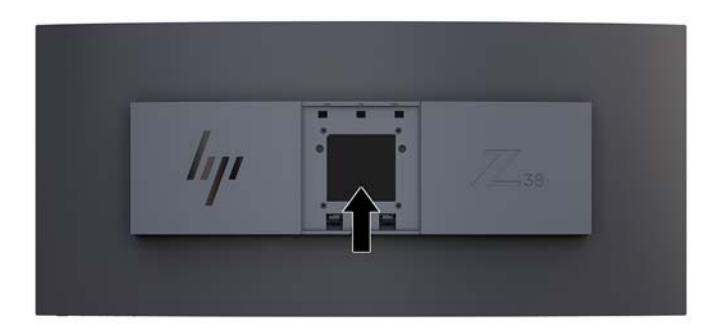

# <span id="page-26-0"></span>**4 Обслуговування монітора**

### **Вказівки з технічного обслуговування**

Щоб підвищити продуктивність і продовжити термін служби монітора, дотримуйтеся наведених нижче рекомендацій.

- Не відкривайте корпус монітора та не намагайтеся обслуговувати монітор самостійно. Налаштовуйте лише ті елементи керування, які описано в інструкціях із експлуатації. Якщо монітор не працює належним чином або впав чи його пошкоджено, зверніться до авторизованого дилера, реселера або постачальника послуг.
- Використовуйте лише джерело живлення та підключення, відповідні для монітора та вказані на ярлику чи пластині на задній панелі монітора.
- Переконайтеся, що загальний номінальний струм, який споживає обладнання, підключене до розетки змінного струму, не перевищує номінальний струм для розетки, а загальний номінальний струм, який споживає обладнання, підключене до кабелю, не перевищує номінальний струм для цього кабелю. Ознайомтеся з відомостями про живлення на ярлику, щоб визначити рівень номінального струму (Ампер чи А) для кожного пристрою.
- Установлюйте монітор поблизу електричної розетки, до якої є вільний доступ. Щоб від'єднати монітор, тягніть за вилку. Ніколи не тягніть за кабель для від'єднання монітора.
- Вимикайте монітор, коли він не використовується. Ви можете значно збільшити термін служби монітора, використовуючи заставку чи вимикаючи монітор, якщо він не використовується.

**ПРИМІТКА.** Умови гарантії HP не поширюються на монітори із залишковим зображенням.

- Щілини та отвори на корпусі призначено для вентиляції. Ці отвори не можна блокувати чи закривати. Ніколи не вставляйте ніякі предмети в щілини та отвори на корпусі монітора.
- Не кидайте монітор і не встановлюйте його на нестійкі поверхні.
- Нічого не кладіть на кабель живлення. Не ставайте на кабель.
- Установлюйте монітор у добре провітрюваному приміщенні без надмірного освітлення, підвищеної температури та вологості.
- Ніколи не кладіть монітор екраном донизу. Якщо покласти монітор екраном донизу, навантаження на вигнутий екран може призвести до його пошкодження.

### <span id="page-27-0"></span>**Очищення монітора**

- **1.** Вимкніть монітор та від'єднайте кабель живлення від задньої частини пристрою.
- **2.** Очистіть монітор від пилу, витерши екран і корпус м'якою та чистою антистатичною тканиною.
- **3.** У складніших випадках забруднення використовуйте 50/50 розчин води з ізопропіловим спиртом.

**∕∆ попередження.** Побризкайте ганчірку очищувачем та використовуйте вологу ганчірку для обережного очищування поверхні монітору. Ніколи не бризкайте очищувачем безпосередньо на поверхню монітору. Очищувач може потрапити під рамку монітору та пошкодити електронні компоненти.

**ПОПЕРЕДЖЕННЯ.** Не використовуйте миючі засоби на основі нафтопродуктів, такі як бензин, розчинник чи леткі речовини для очищення екрана чи корпуса монітора. Ці хімічні речовини можуть пошкодити монітор.

### **Перевезення монітора**

Зберігайте оригінальне пакування. Воно може знадобитися, якщо доведеться перевозити монітор.

# <span id="page-28-0"></span>**а Технічні характеристики**

 $\mathbb{R}$  **примітка.** У всіх характеристиках, наданих виробниками компонентів HP, наведено типові технічні характеристики; фактичні характеристики можуть відрізнятися від указаних.

Найновіші або додаткові технічні характеристики виробу див. на веб-сайті [http://www.hp.com/go/](http://www.hp.com/go/quickspecs/) [quickspecs/](http://www.hp.com/go/quickspecs/) та виконайте пошук конкретної моделі монітора, щоб знайти характеристики QuickSpecs саме для цієї моделі.

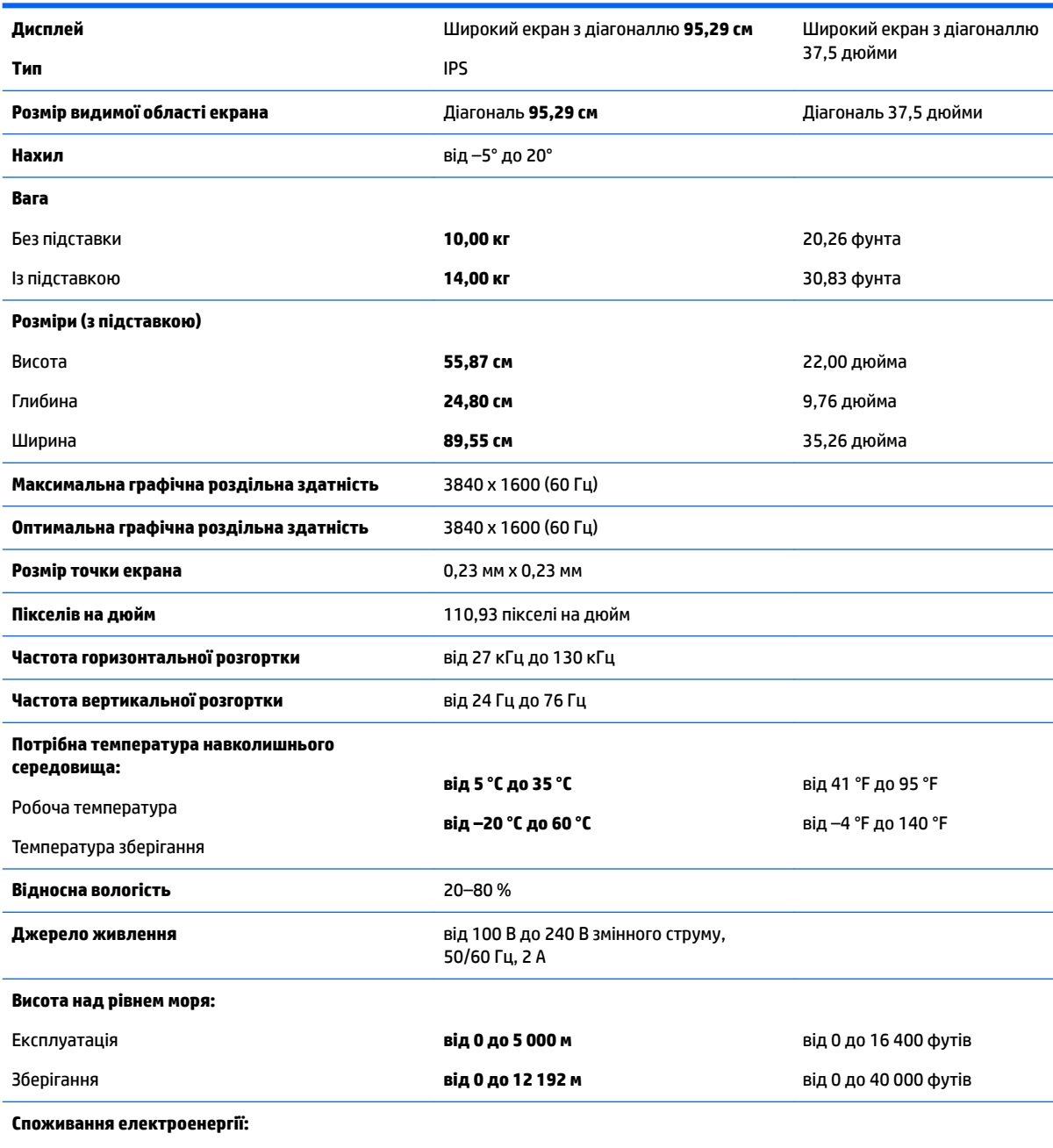

Без зменшення енергоспоживання 195 Вт

<span id="page-29-0"></span>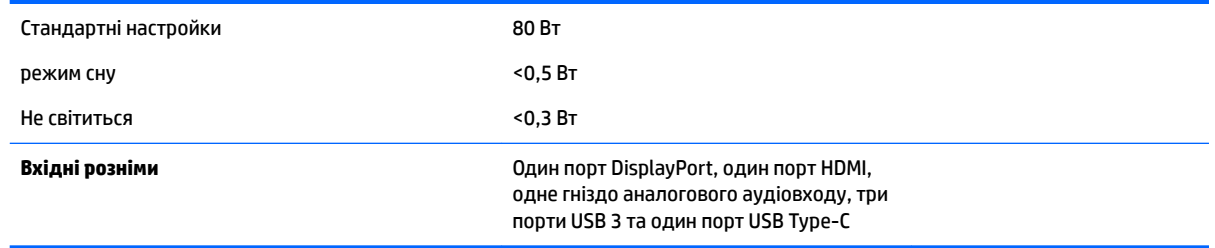

# **Попередньо встановлені значення роздільної здатності дисплея**

Наведені нижче значення роздільних здатностей зображення найчастіше використовуються та встановлені заводськими параметрами за замовчуванням. Цей монітор автоматично розпізнає попередньо встановлені режими та налаштовує розмір і розташування зображення на екрані.

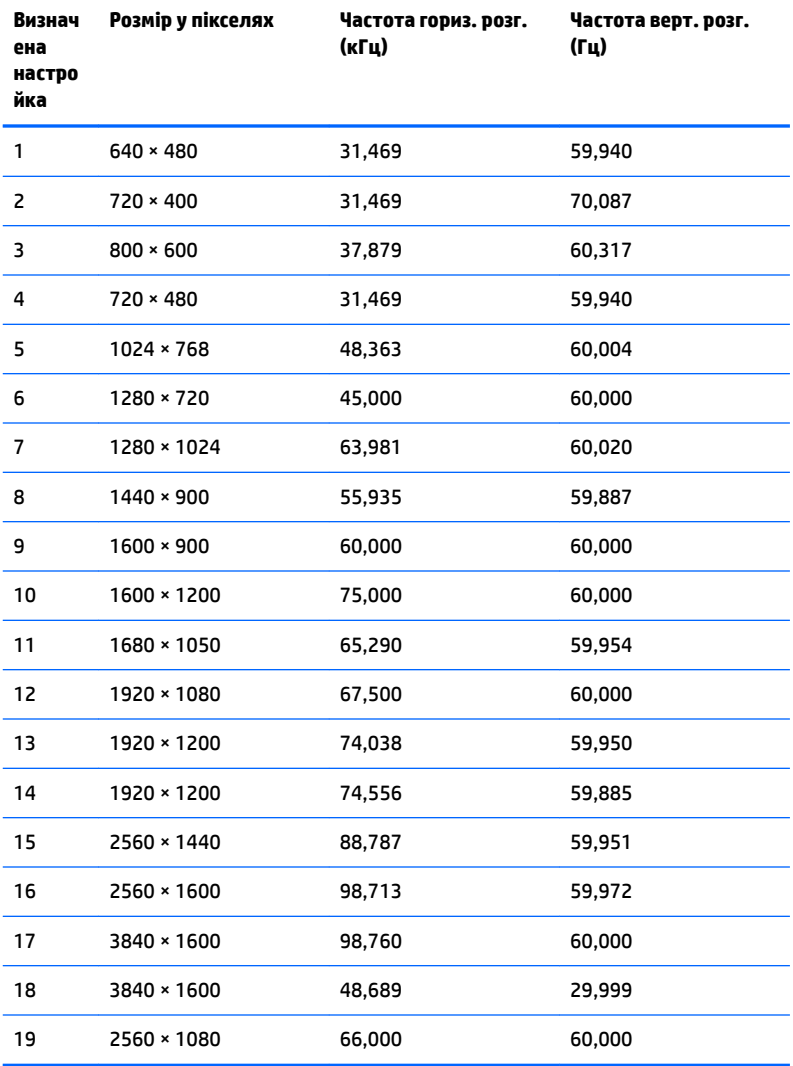

<span id="page-30-0"></span>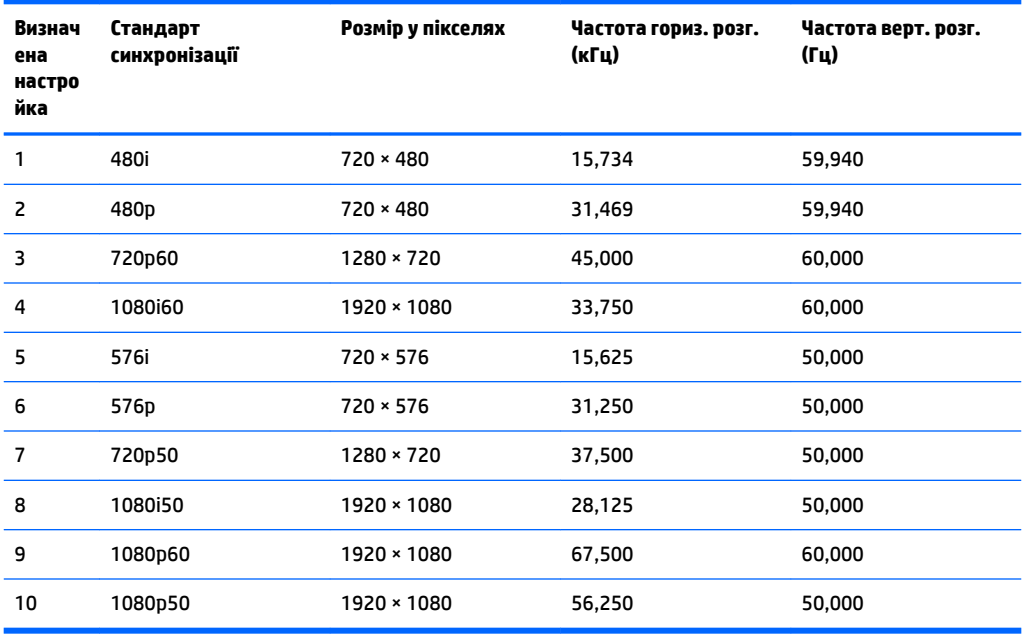

#### **Додавання користувацьких режимів**

Інколи сигнал відеоконтролера може викликати інші режими замість стандартного. Це може статися за таких умов:

- використовується нестандартний відеоадаптер;
- не використовується режим заводських налаштувань.

У такому разі може знадобитися переналаштувати параметри екрана монітора за допомогою екранного меню. Можна змінити один режим або всі та зберегти внесені зміни в пам'яті. Нові налаштування зберігаються в моніторі автоматично, а потім новий режим розпізнається як режим заводських налаштувань. Окрім режимів заводських налаштувань можна налаштувати та зберегти до десяти користувацьких режимів.

### **Функція економного енергоспоживання**

Монітор може перебувати у стані зниженого рівня енергоспоживання. Якщо монітор не може виявити сигнали горизонтальної чи вертикальної розгортки, він автоматично переходить у стан зниженого енергоспоживання. За відсутності таких сигналів екран монітора стає темним, підсвічування вимикається та індикатор живлення починає світитися жовтим світлом. У стані зниженого енергоспоживання монітор споживає менше 0,5 Вт. Щоб повернутися до нормального режиму роботи, монітору потрібно прогрітися протягом короткого періоду часу.

Інструкції щодо налаштування режиму економного енергоспоживання (який часом також називаються функцією керування живленням), див. у посібнику користувача комп'ютера.

**ПРИМІТКА.** Функція економного енергоспоживання діє лише за умови, що монітор підключено до комп'ютера, де ця функція підтримується.

Можна запрограмувати перехід монітора у стан зниженого енергоспоживання у попередньо визначений час, вибравши відповідні налаштування в утиліті Sleep Timer. Коли утиліта Sleep Timer вмикає режим заощадження електроенергії на моніторі, індикатор живлення починає блимати жовтим світлом.

# <span id="page-31-0"></span>**б Спеціальні можливості**

Компанія HP розробляє, виготовляє та продає продукти та послуги, які можуть використовувати всі, зокрема користувачі з обмеженими фізичними можливостями з відповідними допоміжними пристроями або без них.

## **Підтримувані допоміжні технології**

Продукти HP підтримують безліч допоміжних технологій операційних систем, і їх можна налаштувати для роботи з додатковими допоміжними технологіями. Використовуйте функцію пошуку на вихідному пристрої, який підключено до монітора, щоб знайти докладнішу інформацію про допоміжні функції.

## **Зв'язок зі службою підтримки**

Ми постійно вдосконалюємо спеціальні можливості наших продуктів і послуг та завжди раді отримувати відгуки користувачів. Якщо у вас виникли проблеми з виробом або ви бажаєте поділитися враженнями про функції доступності, які допомогли вам, зателефонуйте нам за номером (888) 259-5707 з понеділка по п'ятницю з 6.00 до 21.00 (гірський час). Якщо вам потрібна технічна підтримка, або у вас виникли запитання щодо використання можливостей доступу, але ви сліпі чи маєте проблеми зі слухом і використовуєте VRS/TRS/WebCapTel, зателефонуйте нам за номером (877) 656-7058 з понеділка по п'ятницю з 6.00 до 21.00 (гірський час).

 $\mathbb{Z}$  примітка. Щоб отримати додаткові відомості про певний продукт із допоміжними технологіями, зверніться до служби підтримки клієнтів для цього продукту.